# How to find a Member's Market Area in Affiliate Link

#### **Review the Patient Chart**

Once a patient is selected, a menu of tabs displays for navigating the patient record. These tabs are covered in more detail below.

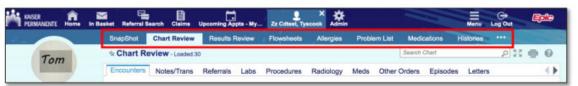

#### SnapShot

The Patient SnapShot provides a high-level overview of the patient medical record including Allergies, the Problem List, Demographics and the Last 4 Visits.

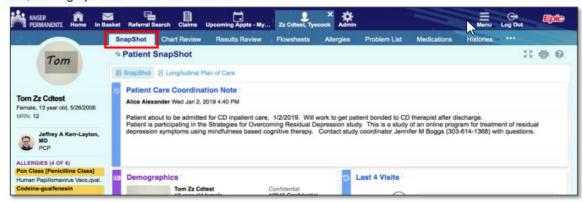

The members Market Area is displayed in the hover bubble when you double click on the member's coverage indicator.

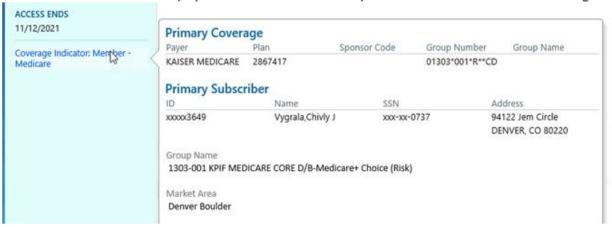

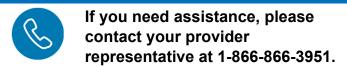

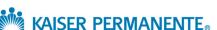

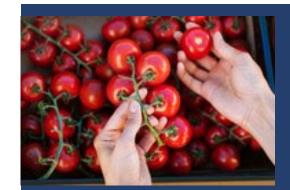

# **KPCO Provider Insider**

This communication is for Kaiser Permanente Colorado network providers.

# Now open! **Premier Medical Offices Colorado Springs**

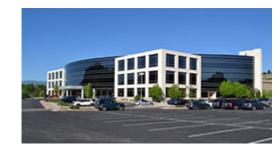

The Premier Medical Offices at Union Boulevard and Austin Bluffs Parkway are now open and offering convenient access to primary and specialty care, pharmacy, imaging, lab, and non-oncology infusion services — all under one roof!

## January - March 2021

### Inside This Issue

- Premier Medical Offices
- How to find Member's Market in Affiliate Link
- > 2021 Auth Grids
- Tumor Necrosis Factor (TNF) Inhibitor
- Reminder-One KP Colorado
- Referral Process
- > Thank You Providers
- > Affiliate Link Registration Improvements

### Improvements in Registering for a User Log-On for Affiliate Link Access

We are excited to announce that we have simplified the registration process for obtaining a user log-on for Affiliate Link access. (Our secured portal) What once was a 5-step process, is now only a 2-step process.

To register for access, go to: <a href="http://www.providers.kaiserpermanente.org/cod/">http://www.providers.kaiserpermanente.org/cod/</a>

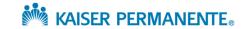

### **REMINDER -- One KP Colorado Service Area**

For Commercial Members

**One KP Colorado** went into effect on **January 1, 2021** for our <u>Commercial Members</u>. This removed the service area boundaries between Denver/Boulder, Southern Colorado and Northern Colorado service areas and created one unified service area for Colorado. Our geographical footprint remains the same.

### What do you need to know?

- Kaiser Permanente Colorado commercial members have access to care throughout the unified service area which will combine the prior separated service areas of Northern Colorado, Denver/Boulder, and Southern Colorado. They no longer are restricted to separate service areas for care.
- Commercial Member ID cards no longer states a service area and/or a sleeve notifying their service area access. Beginning January 1, 2021, Kaiser Permanente Colorado may not be denied care if their ID card still shows a service area and/or has not been updated.
- Medicare, Medicaid, and CHP+, and KP Select (offered in Colorado Springs) plans <u>are excluded</u> from the One KP Colorado Service Area changes. Members in these plans are excluded from seeking care with affiliate plan providers outside of their defined service area.

If you have any questions or need any additional assistance with these changes, please contact your Provider Experience Consultant by calling **866-866-3951**, weekdays, 8 a.m. to 5 p.m.

# **Our Referral Process**

As you know, effective 8/10/2020...

- 1. Kaiser Permanente providers are responsible for submitting referrals to our affiliate partners. If you are on Affiliate Link (AFL), the referral and relevant clinical information can be found in that system. They are no longer faxing referrals.
- 2. If you are not set-up on Affiliate Link, we strongly recommend that you do so. It has many advantages to you for referral management.

Please access this website <a href="http://www.providers.kaiserpermanente.">http://www.providers.kaiserpermanente.</a> org/cod/ and Register your practice.

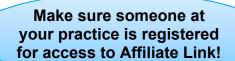

- 3. Affiliate Link is a tool that your practice can obtain referral orders, view KPCO member eligibility and benefits, claims status, and other relevant clinical information.
- 4. The affiliate practice should continue to outreach and schedule KPCO members for their appointments.
- 5. Some services may require Authorization from KPCO Resource Stewardship. The affiliate provider/practice is responsible for obtaining Authorization *prior* to scheduling the member for an appointment.

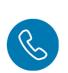

If you need assistance, please contact your provider representative at 1-866-866-3951.

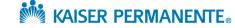

### **Tumor Necrosis Factor (TNF) Inhibitor New Prior Authorization (PA)**

### **Tumor Necrosis Factor (TNF) Inhibitor New Prior Authorization (PA)**

- A new PA will be implemented for all new starts of outpatient TNFs (Enbrel, Humira, Cimzia, Simponi) starting 2/16/21
  - Patients currently on a TNF will be grandfathered and will continue their medication without interruption
  - Link to TNF PA criteria and Medication Request Form:
     http://www.providers.kaiserpermanente.org/html/cpp\_cod/pharmacytoc\_db.html
  - Complete Medication Request Form to request coverage for medication
  - Note: Dermatology PA encourages the use of home phototherapy. Kaiser Permanente contracts with Daavlin
    - Submit order to Daavlin (using link below) and they will work with the
      patient directly and help coordinate insurance coverage, billing, shipping,
      and technical support if needed.
    - https://www.daavlin.com
    - Daavlin phone: 1-800-322-8546

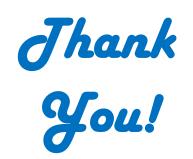

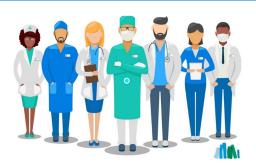

# **Change in Auth Grids on our Community Provider Portal**

#### http://providers.kaiserpermanente.org/html/cpp\_cod/authorizationstoc.html

**Reminder** that the 2021 authorization requirement grids are now posted online. There are now **TWO** grids—one specific for Commercial plans and one for Medicare plans.

All Home Health services require an authorization. This change took effect on 12/7/2020.

Kaiser Utilization would also like to encourage all providers to utilize our online portal, Affiliate Link, for all authorization request submissions. Utilizing the portal will help streamline your request through the internal system, versus faxing the requests in. For further information on the portal, or to schedule a training, please contact your Provider Experience Consultant.

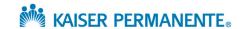